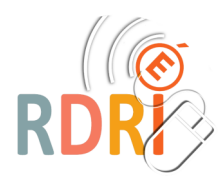

# IMTRANSLATOR

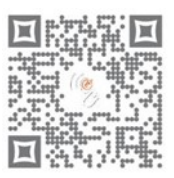

## UNE EXTENSION TRÈS UTILE

[Cette extension qui peut s'installer dans presque tous les navigateurs a](https://youtu.be/yt4d5pzwAvI) des fonctionnalités intéressantes pour les enseignants mais aussi pour les élèves.

### **INSTALLER L'EXTENSION**

Vous la trouverez ici : [https://about.imtranslator.net/tutorials/presentations/imtranslator](https://about.imtranslator.net/tutorials/presentations/imtranslator-translator-for-firefox/imtranslator-application/)-translator-for[firefox/imtranslator](https://about.imtranslator.net/tutorials/presentations/imtranslator-translator-for-firefox/imtranslator-application/)-application/

En fonction de votre navigateur, cliquez sur Add to …. Et suivez les consignes pour terminer l'installation. Dans votre barre d'outils vous verrez alors le logo.

**LES FONCTIONNALITES (expliquées avec Firefox)**

#### **Enonciation**

ImTranslator peut énoncer un texte écrit dans votre navigateur et vous permettre de récupérer le fichier son qui correspond au texte lu en français. Attention : l'énonciation est limitée à 200 signes !

Surlignez le texte que vous voulez énoncer, soit le logo ImTranslator apparait, soit il faut faire un clic droit et sélectionner l'extension proposée. Le texte surligné se retrouve dans la fenêtre du haut. Si vous cliquez sur le petit haut parleur à droite, un lecteur apparait et votre voix de synthèse lit le texte.

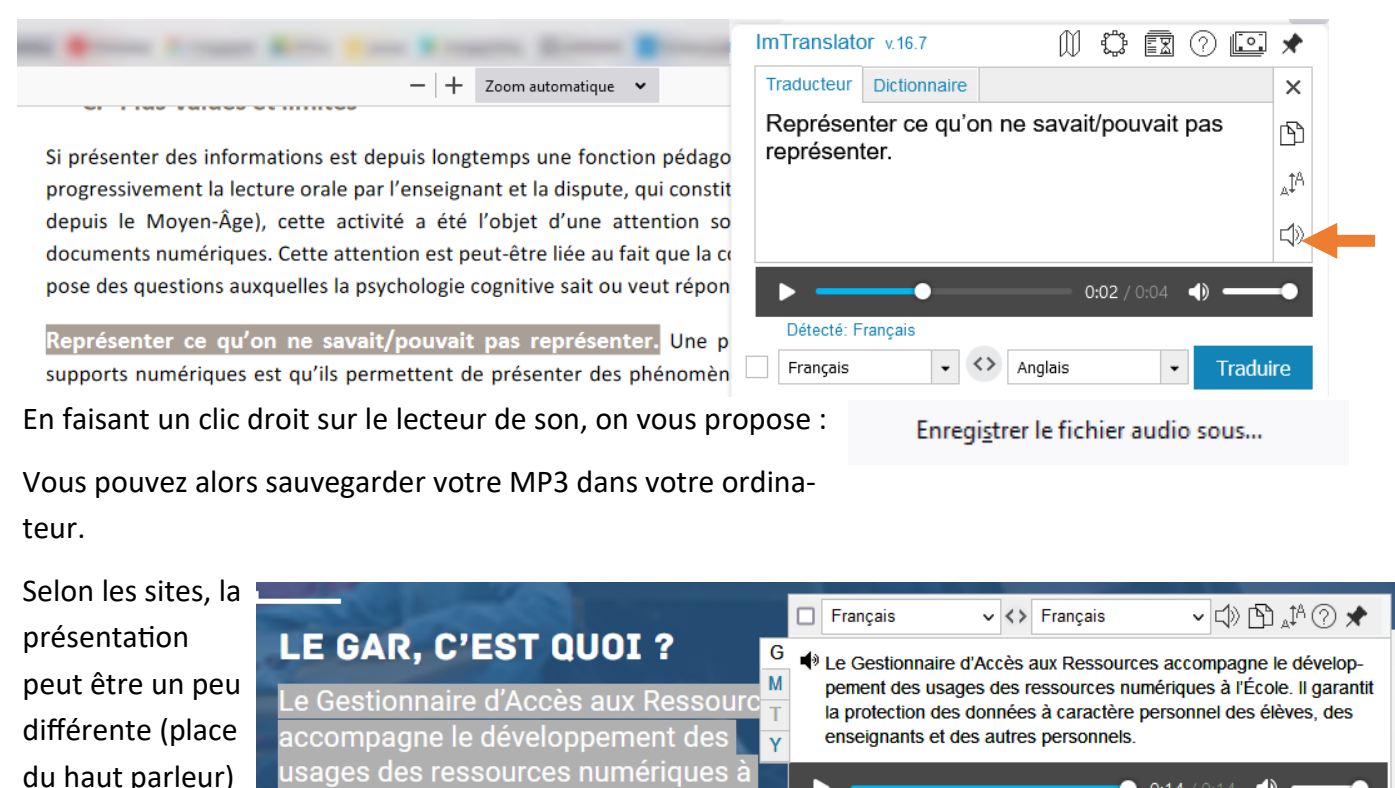

D

 $\blacksquare$ 

**Mars 2022** Réseau Départemental de Ressources Informatiques and a 2 **2 and 1 page 1 / 2** M Ducroux **[http://rdri.edu.ac](http://rdri.edu.ac-lyon.fr/)-lyon.fr/**

École. Il garantit la protection des

données à caractère personnel des

personnels.

élèves, des enseignants et des autres

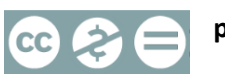

Fonction Sound est limitée à 200 caractères

Options : Historique : Commentaires : Donate

 $\bullet$  0:14 / 0:14

 $\triangleleft$ 

Fermer

Cette fonctionnalité ne permet donc pas d'énoncer de grands textes mais peut donner un coup de main à un élève en difficulté par rapport à une phrase. La possibilité d'enregistrer le son peut aider à intégrer des fichiers sons dans d'autres supports (paperboards, diaporamas, …)

#### **Traduction**

Cette fonctionnalité n'a pas besoin d'être expliquée longuement car le texte sélectionné comme dans l'étape précédente peut être traduit dans de très nombreuses langues (avec un choix de moteurs de traduction). Il n'y a pas de limite de texte contrairement à l'énonciation.

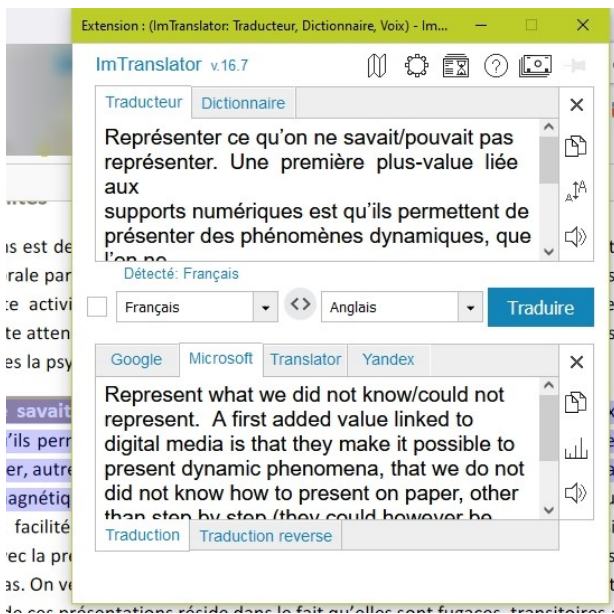

D'autres aspects peuvent aussi être proposés (varie selon le site et la façon d'accéder à ImTranslator.

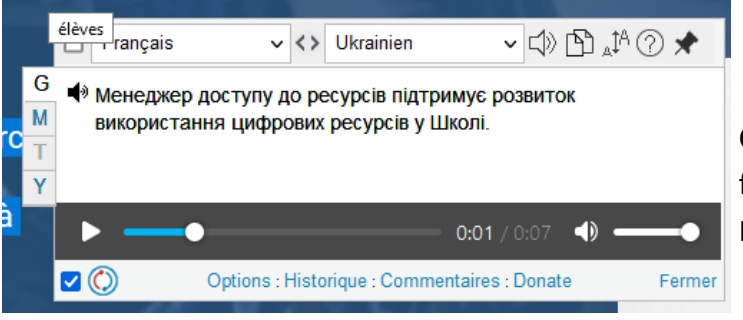

Choisissez la langue et cliquez sur Traduire

A nouveau, vous pourrez cliquer sur un haut parleur et obtenir le fichier son (même procédure que dans la première partie)

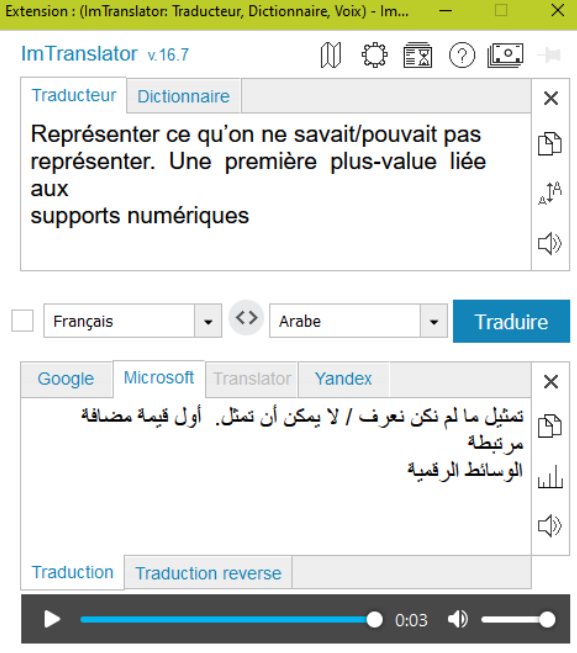

Cette fonctionnalité sera utile pour récupérer des fichiers sons pour vos documents (LVE, EMILE, FLE…)

Vous pouvez également taper directement votre texte à traduire dans l'extension (en cliquant sur son logo dans la barre d'outils). Cela peut vous permettre de dialoguer avec un élève ou une famille non francophone. Ou de récupérer le lexique dont vous avez besoin en fichier son.

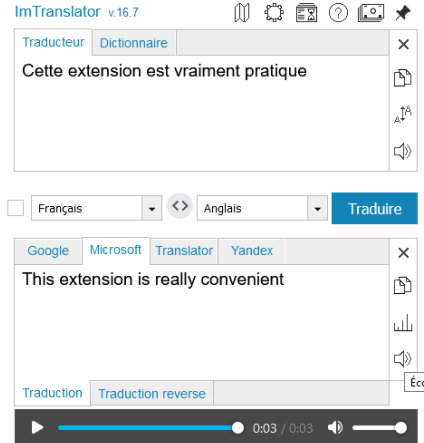

Non testé dans les autres navigateurs

**Mars 2022 Réseau Départemental de Ressources Informatiques page 2 / 2**  M Ducroux **[http://rdri.edu.ac](http://rdri.edu.ac-lyon.fr/)-lyon.fr/**

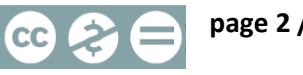